## Show and Hide Form Sections

 $\mathbf{r}$ 

You can make a section of a form visible or hidden depending on the value of other form fields.

```
In the example below, we want to show only the "Rejection" section when "Status" is set to "Rejected".
```
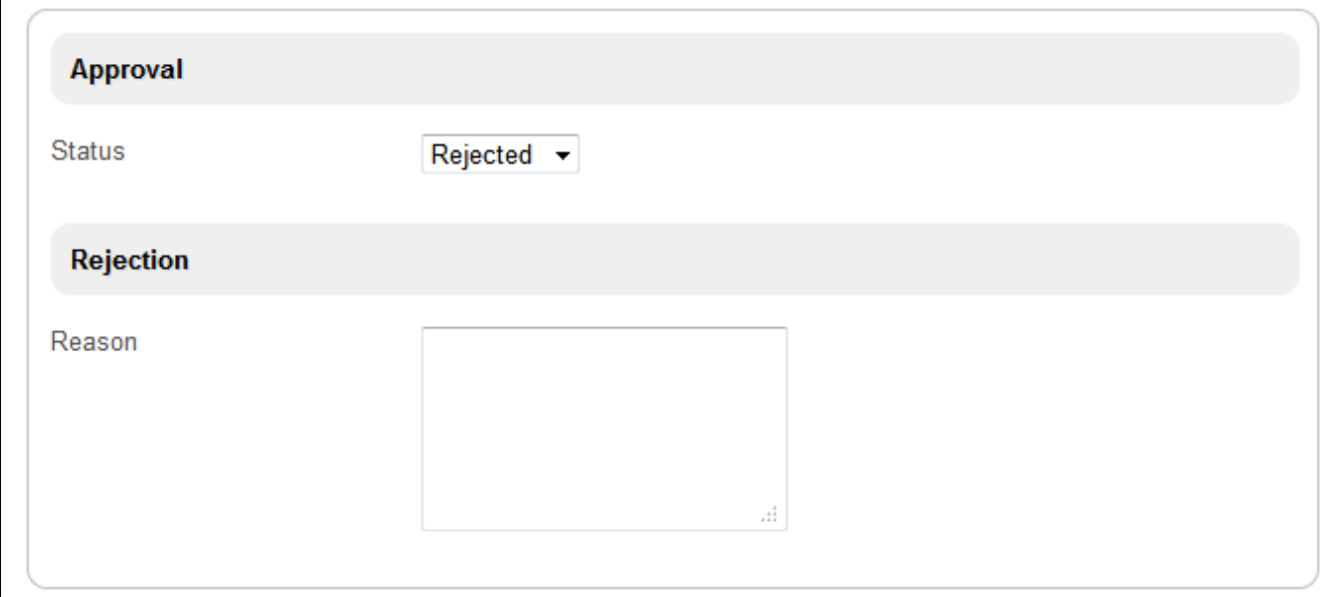

## Figure 1: Show/Hide Section Depending on Field Value

Configuration of visibility is done in the target section. Remember to retrieve the information needed from the **Select Box** properties first.

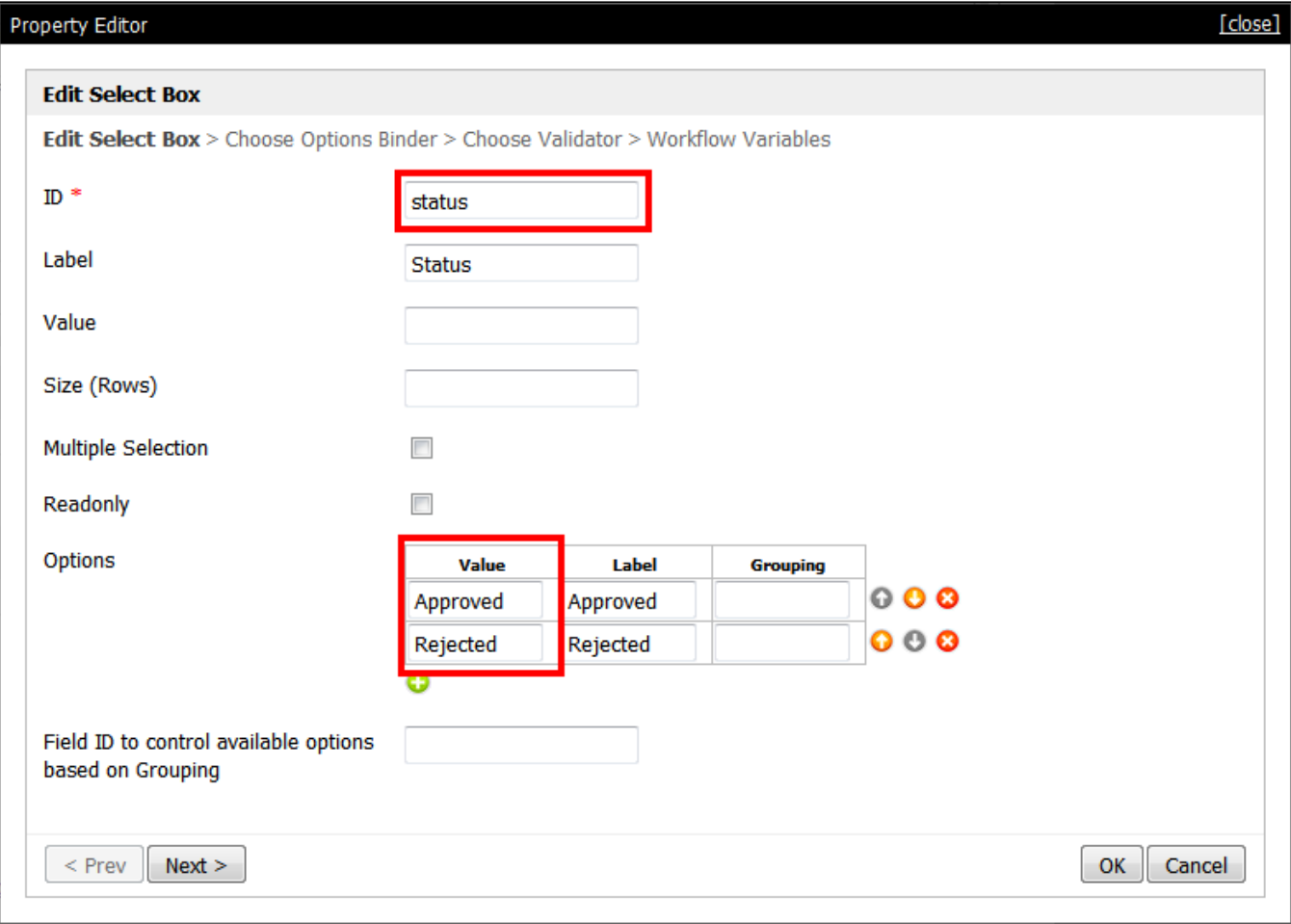

## Figure 2: Properties of Select Box "Status"

In Select Box properties, take note of ID and Options. Next, go to the target section's properties, click on the Visibility tab and configure according to desired settings.

An example is shown below.

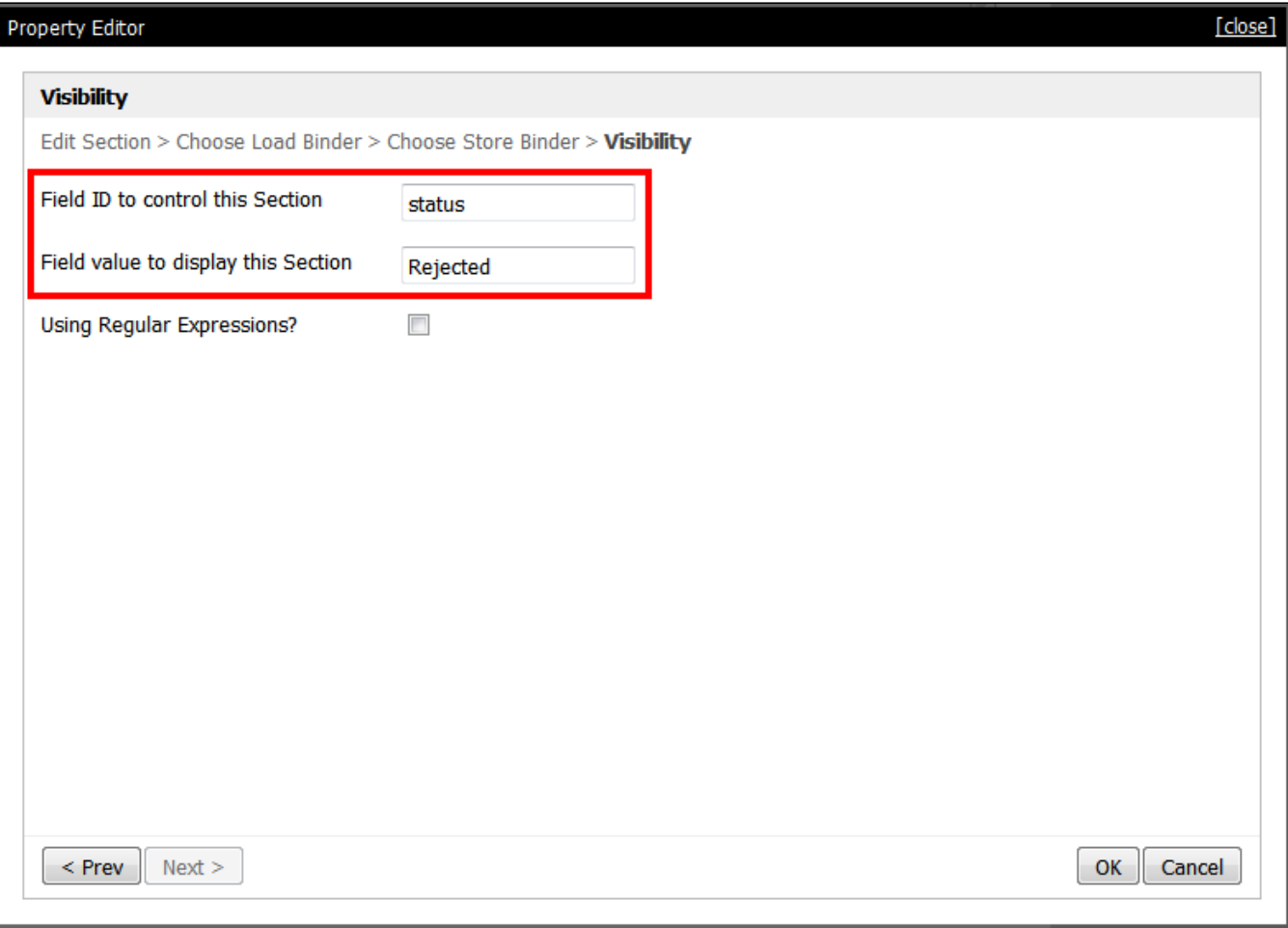

## Figure 3: Configuring Visibility in the Section

This particular section will only show when the settings in Visibility match.

Related Articles